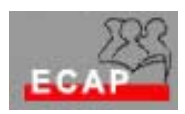

Esercizio 2

## Esercizio A

1) Individui sul desktop il bottone Start e lanci i programmi Word, Excel, Powerpoint (uno dopo l'altro). Ogni applicazione lancia una sua propria finestra. Provi a cambiare la forma e la posizione della finestra in modo da vedere le tre finestre contemporaneamente. Successivamente ingrandisca ogni finestra per quanto possibile. Riduca poi la finestra ad una icona e usi i bottoni della barra delle applicazioni per passare da una all'altra. Chiuda le finestre aperte dalle applicazioni una dopo l'altra.

2) Individui sul desktop l'icona di Risorse computer e la clicchi. Quali unità di archiviazione vede nella finestra che si apre e che nome hanno? Quale unità di archiviazione ha usato mercoledì scorso? Quali altri elementi possono essere identificati?

3) Lanci il programma Esplora risorse. La sua finestra è divisa in due parti. Verifichi come cliccando un elemento nella parte sinistra (albero, gerarchia) si apre nella parte destra una finestra che ne fa vedere il contenuto.

4) Navighi nell'unità di archivazione (area comune) adoperata mercoledì scorso e ritrovi le sue cartelle e i suoi files.

5) Navighi nella unità di archiviazione che è stata preparata per lei (area personale) e crei al suo interno 4 cartelle chiamandole: prima\_sera; seconda\_sera, terza\_sera; quarta\_sera.

6) La cartella prima\_sera resta vuota; trasferisca nella cartella seconda\_sera i files da lei creati e memorizzati mercoledì per comodità nella cartella comune.

7) Verifichi come può personalizzare la rappresentazione dello sfondo e dei simboli dei files nella cartella seconda\_sera

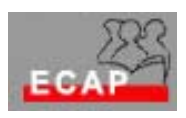

Esercizio B

1) Crei all'interno della cartella terza\_sera almeno 3 cartelle e crei all'interno di ogni cartella un file Word o files di altre applicazioni a sua scelta adoperando le tecniche presentate oggi nella parte di teoria.

2) Si eserciti a modificare il nome dei files e i nomi delle cartelle

3) Si eserciti a trasferire e a copiare i files tra le diverse cartelle

4) Copi il contenuto di qualche cartella sul floppy disk ricevuto all'inizio del corso.

5) Crei dei collegamenti tra la sue cartelle e il Desktop (o la barra delle applicazioni) per poter accedere ad essi in maniera rapida.